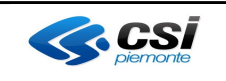

### **VERIFICHE E APPROVAZIONI**

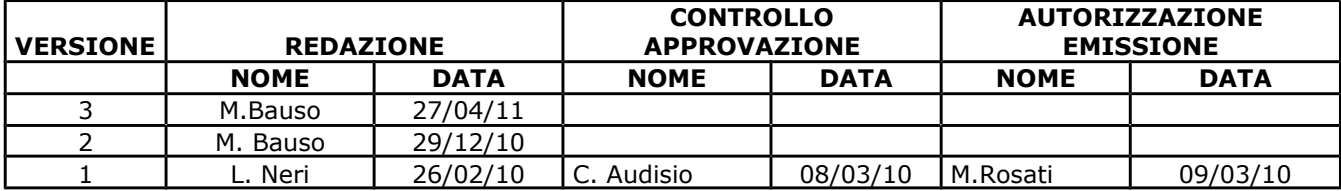

#### **STATO DELLE VARIAZIONI**

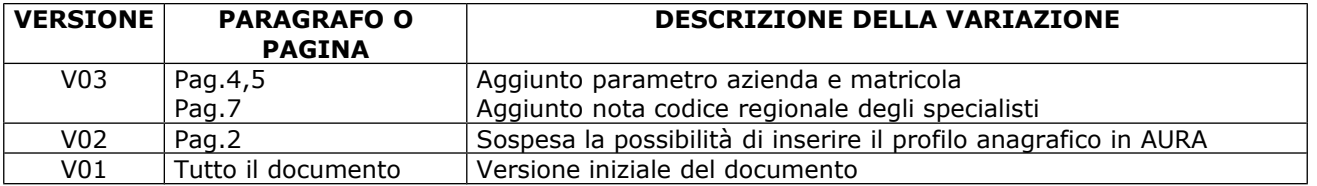

### **INDICE**

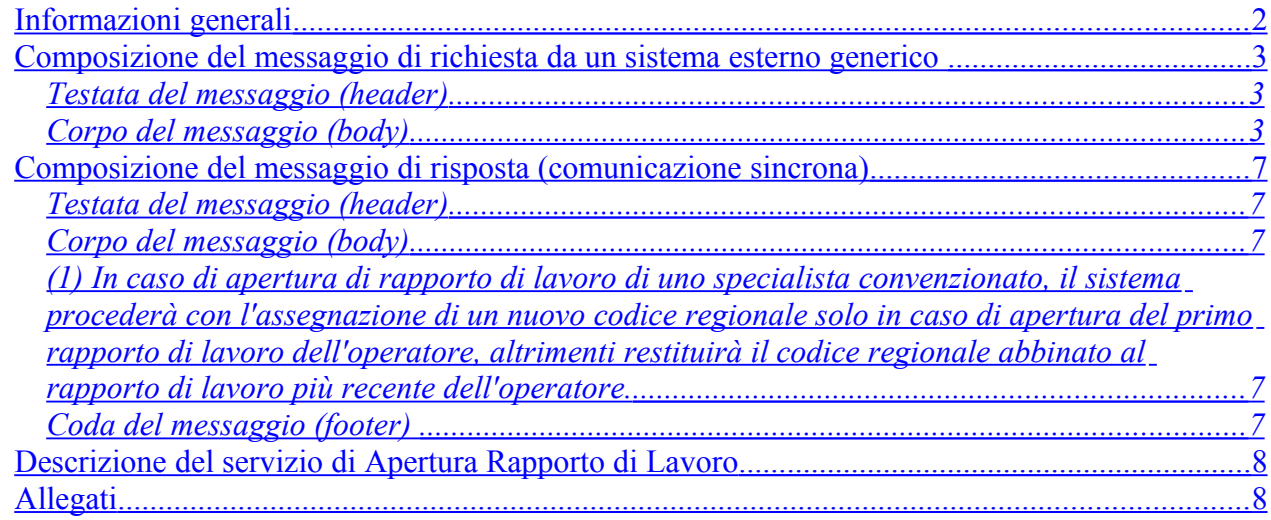

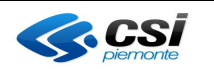

**Direzione Salute**

**DESCRIZIONE SERVIZI**

OPES--SER-01-V03- Apertura rapporto di lavoro.doc Pag. 2 di 8

### <span id="page-1-0"></span>**Informazioni generali**

Il presente servizio consente di registrare tutti i dati necessari all'identificazione dell'operatore nel SSR con tutte le informazioni che lo caratterizzano nell'esercizio della sua funzione. Il servizio viene richiamato fornendo

- i dati relativi al rapporto di lavoro ed eventuali incarichi;
- i dati relativi alla posizione accademica e professionale;
- l'identificativo AURA, nel caso di operatore già presente nel sistema AURA, oppure tutte le informazioni del profilo anagrafico dell'operatore per richiederne l'inserimento su AURA;
- codice regionale (facoltativo): se specificato in input è necessario verificare che non esistano altri operatori sanitari con stesso codice regionale; questo campo, se presente, viene associato ad altri rapporti di lavoro afferenti allo stesso operatore.

Se il campo IdAura non è valorizzato in input l'inserimento viene effettuato su Aura e successivamente viene registrato su Opessan l'ID AURA generando l'identificativo Opessan associato; altrimenti, in presenza dell'ID aura nei parametri di input, l'inserimento viene effettuato solo su OpeSSan.

L'inserimento di un nuovo profilo anagrafico su AURA, viene effettuato richiamando il servizio di "*inserimento profilo operatore*".

#### **La possibilità di inserire i dati anagrafici di un operatore sanitario è al momento sospesa; per inserire i dati anagrafici è possibile utilizzare il servizio di Inserimento Profilo Anagrafico esposto da AURA.**

Una volta che si vuole inserire un rapporto di lavoro in OpeSSan viene effettuato il controllo che non sia inserito un rapporto di lavoro / posizione lavorativa duplicato, considerando come campi chiave:

- id AURA dell'operatore
- codice azienda
- data inizio rapporto di lavoro
- qualifica.

Per MMG e PLS occorre verificare che siano presenti alcune informazioni utili per i contatti: indirizzo per comunicazioni ufficiali e indirizzo e-mail. Se le informazioni sono assenti, viene fornita opportuna segnalazione.

Se nei campi di input non è stato specificato alcun codice regionale, il servizio restituisce in modalità sincrona il codice regionale dell'operatore e, in assenza dell'ID Aura nei campi di input, l'identificativo AURA dell'operatore.

L'immagine, riportata di seguito, descrive il flusso logico delle informazioni<sup>[1](#page-1-1)</sup>.

<span id="page-1-1"></span><sup>&</sup>lt;sup>1</sup> Per semplicità, si assume che le interazioni tra i sistemi abbiano sempre esito positivo.

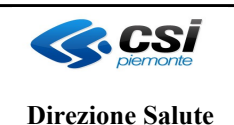

**DESCRIZIONE SERVIZI**

OPES--SER-01-V03- Apertura rapporto di lavoro.doc Pag. 3 di 8

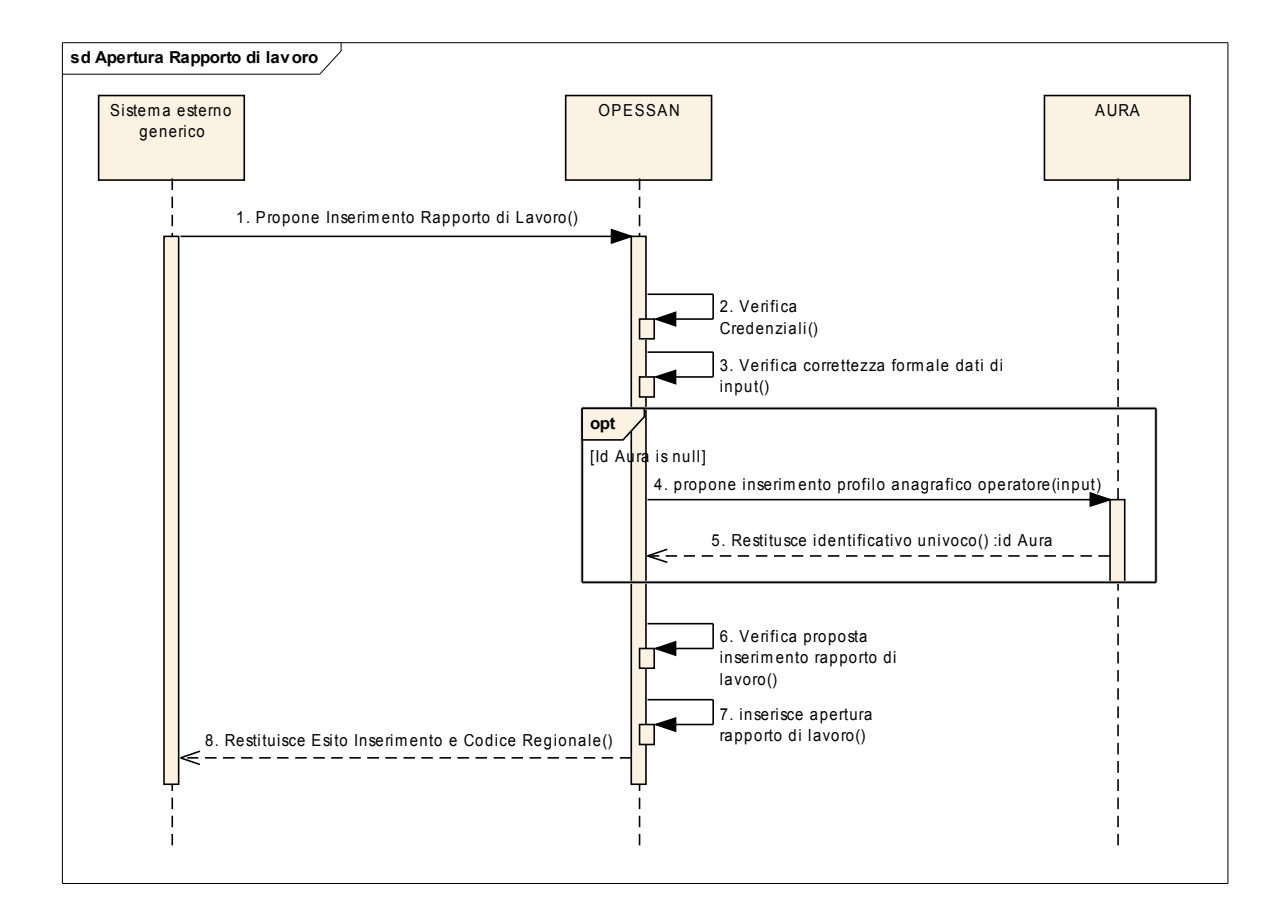

### <span id="page-2-2"></span>**Composizione del messaggio di richiesta da un sistema esterno generico**

Il messaggio utilizzato per implementare sotto forma di Web Services i servizi esposti da OPESSAN, si compone di due parti principali:

#### <span id="page-2-1"></span>**Testata del messaggio (header)**

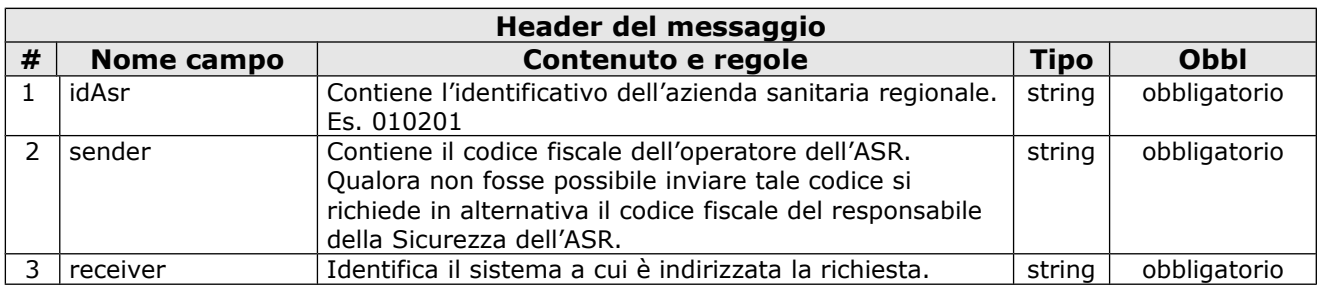

### <span id="page-2-0"></span>**Corpo del messaggio (body)**

Le informazioni contenute nel body sono strutturate nel seguente modo:

#### **Parametri di input**

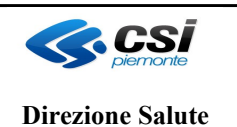

## **DESCRIZIONE SERVIZI**

La sezione "Parametri di input" è costituita da una tabella con le seguenti informazioni:

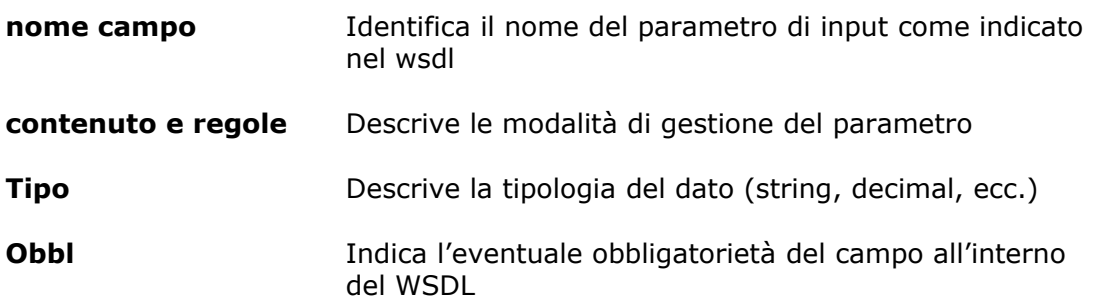

### **Parametri di input**

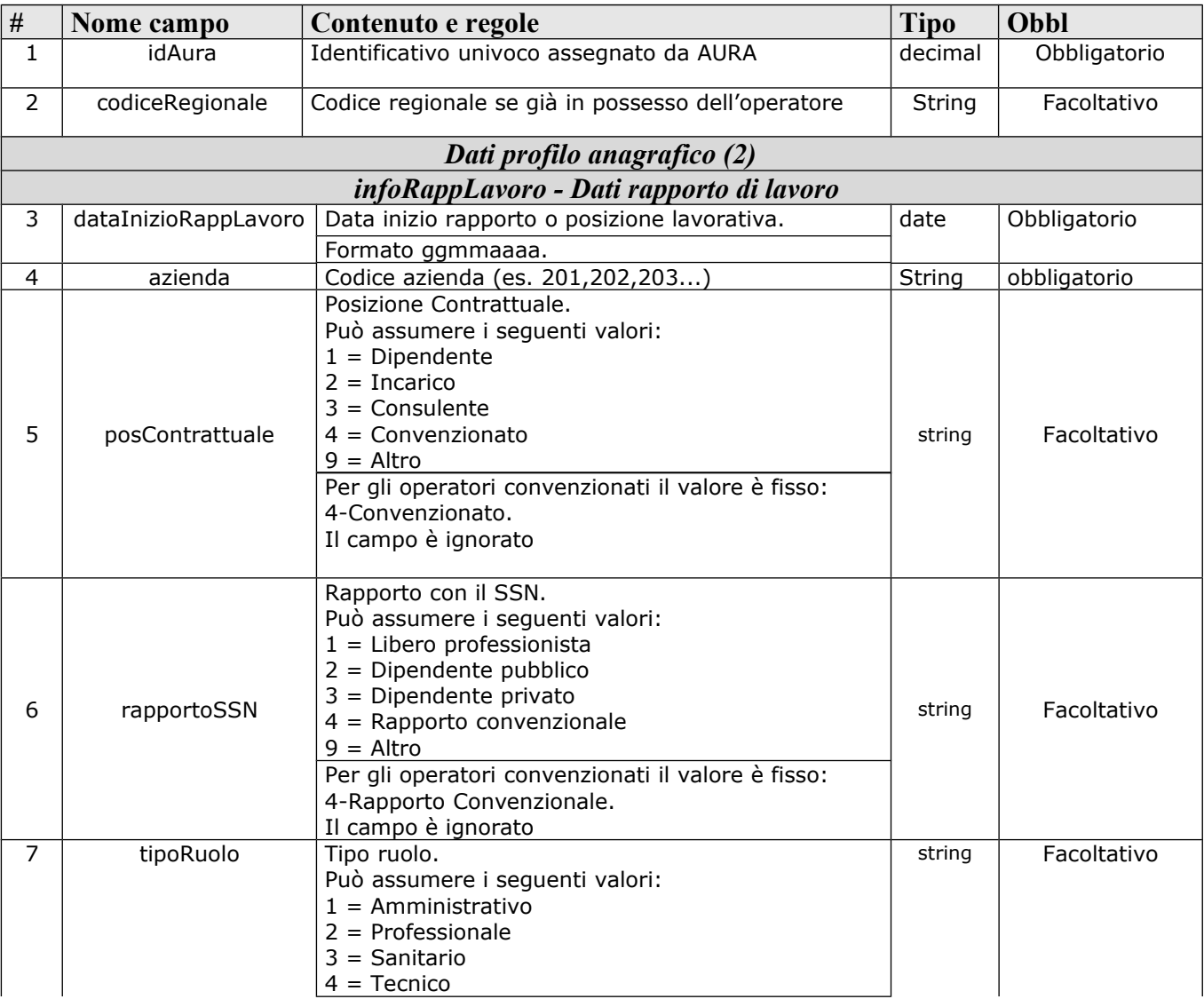

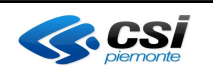

**Direzione Salute**

**DESCRIZIONE SERVIZI**

OPES--SER-01-V03- Apertura rapporto di lavoro.doc Pag. 5 di 8

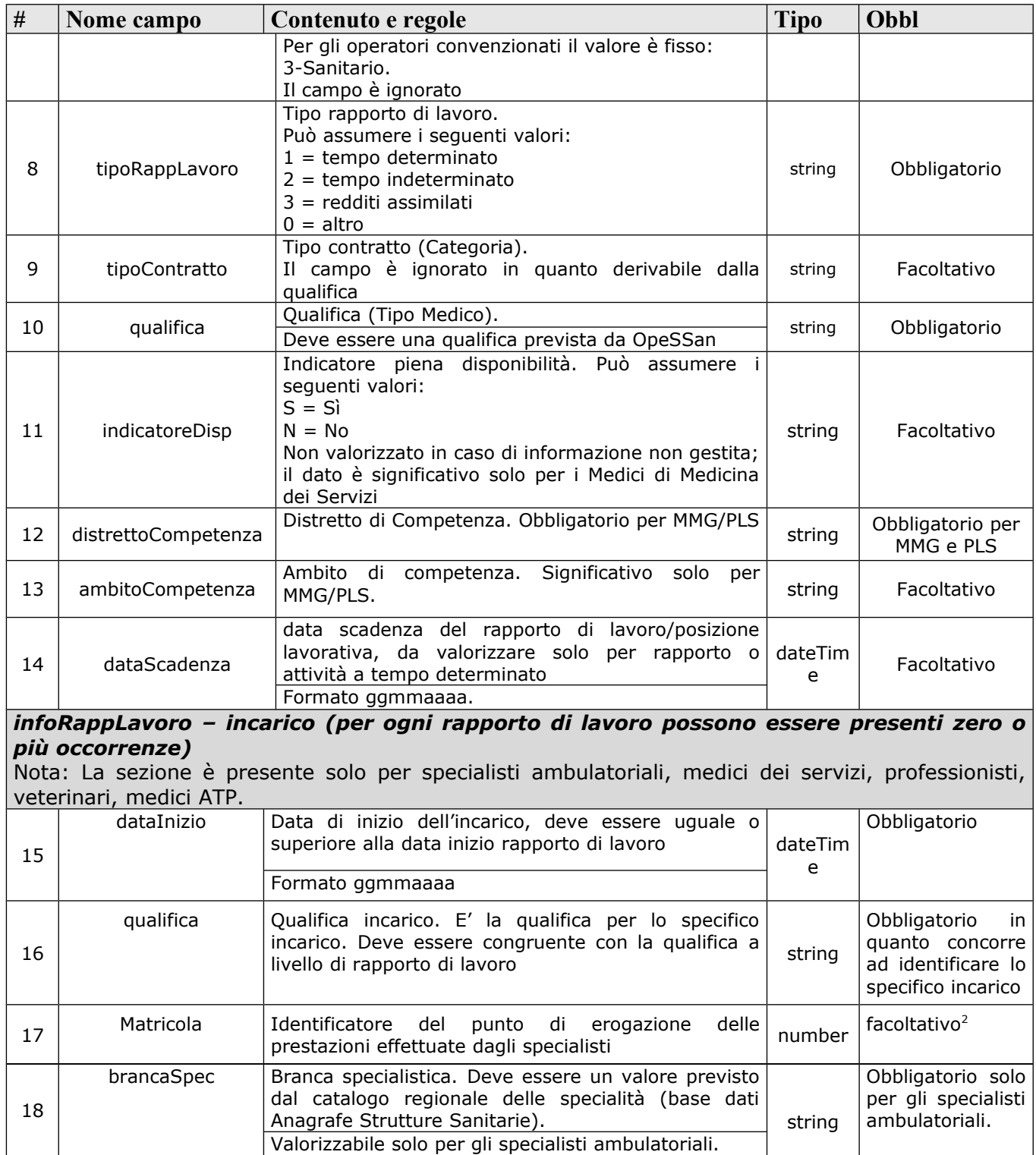

Valorizzabile solo per gli specialisti ambulatoriali.

 $\overline{\phantom{a}}$ 

<span id="page-4-0"></span><sup>2</sup>Al momento CNU non gestisce la matricola

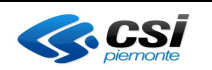

**Direzione Salute**

## **DESCRIZIONE SERVIZI**

OPES--SER-01-V03- Apertura rapporto di lavoro.doc Pag. 6 di 8

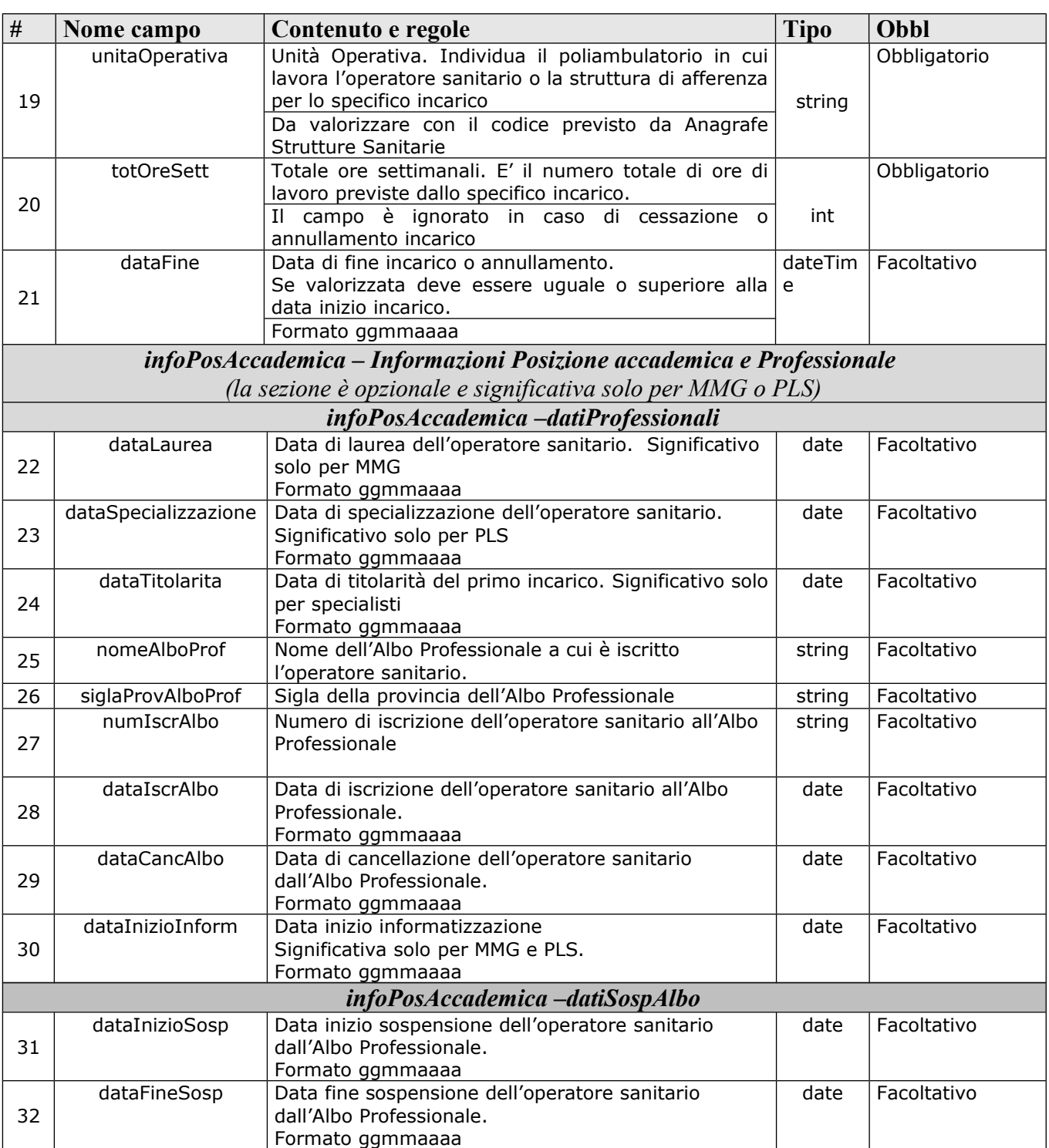

(2) Per i campi del profilo anagrafico vedere il servizio [**Inserimento profilo operatore**]

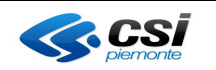

**Direzione Salute**

**DESCRIZIONE SERVIZI**

OPES--SER-01-V03- Apertura rapporto di lavoro.doc Pag. 7 di 8

#### <span id="page-6-4"></span>**Composizione del messaggio di risposta (comunicazione sincrona)**

Il messaggio utilizzato per implementare sotto forma di Web Services i servizi esposti da OpeSSan si compone delle parti seguenti:

**"Header del messaggio"** Contiene i riferimenti relativi a chi richiede l'esecuzione del servizio, chi riceve la richiesta e l'esito del servizio.

**"Informazioni restituite"** Contiene i dati di dettaglio restituiti dal servizio **(Body del messaggio)** 

**"Elenco Errori" (Footer)** Descrive l'eventuale elenco di messaggi di errore che si sono verificati a seguito dei controlli formali/logici.

#### <span id="page-6-3"></span>**Testata del messaggio (header)**

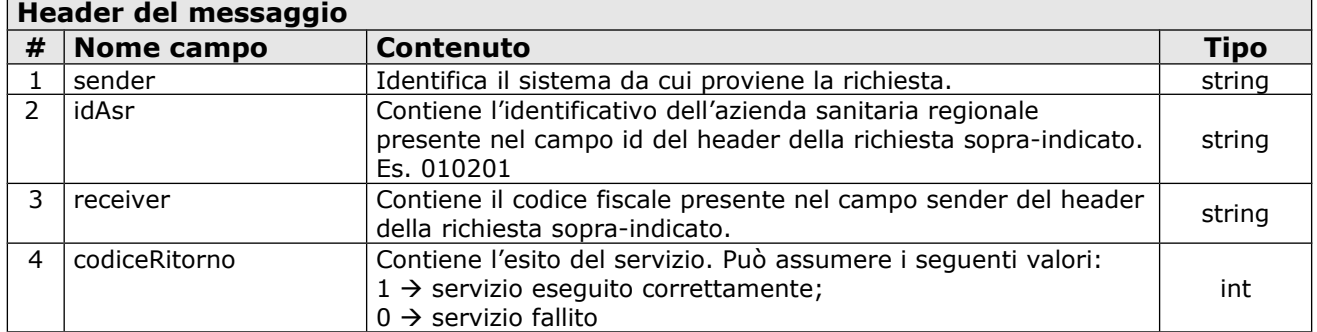

### <span id="page-6-2"></span>**Corpo del messaggio (body)**

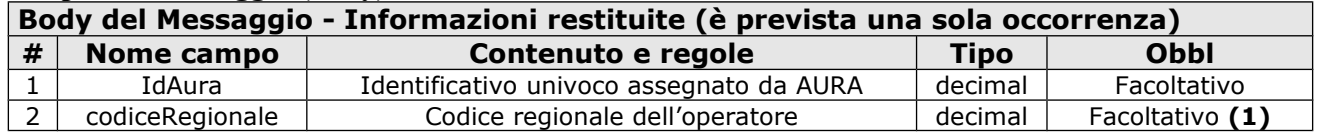

<span id="page-6-1"></span>(**1**) In caso di apertura di rapporto di lavoro di uno specialista convenzionato, il sistema procederà con l'assegnazione di un nuovo codice regionale solo in caso di apertura del primo rapporto di lavoro dell'operatore, altrimenti restituirà il codice regionale abbinato al rapporto di lavoro più recente dell'operatore.

### <span id="page-6-0"></span>**Coda del messaggio (footer)**

La coda del messaggio riporta una serie di eventuali segnalazioni ad uso dei sottoscrittori. Tale coda e valorizzata solo se codiceRitorno = 0. Per ogni segnalazione sono riportate le seguenti informazioni:

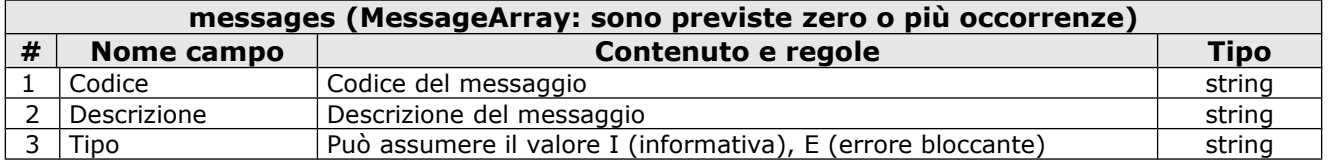

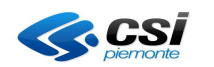

**DESCRIZIONE SERVIZI**

OPES--SER-01-V03- Apertura rapporto di lavoro.doc Pag. 8 di 8

**Direzione Salute**

# <span id="page-7-1"></span>**Descrizione del servizio di Apertura Rapporto di Lavoro**

Il servizio consente, ad un sistema esterno, di richiedere l'inserimento nella base dati OpeSSan, dei dati relativi all'apertura di un rapporto di lavoro.

Il servizio deve essere firmato digitalmente (user e password o certificato digitale) e inviato su un canale https.

Vengono effettuate le seguenti attività:

- o verifica delle credenziali del sistema richiedente (user e password o certificato digitale);
- o verifica della correttezza formale delle informazioni (presenza di tutti i campi obbligatori e, dove possibile, verifica della loro correttezza formale);
- o verifica della correttezza logica delle informazioni;
- o Se nei campi di input non vi è IdAura allora i dati di anagrafica devono essere inseriti su AURA e poi su OpeSSan il relativo IdAura. Se Aura non consente l'inserimento nella base dati, viene restituito un messaggio di errore che non consente l'apertura di un rapporto di lavoro in OpeSSAn;
- o se nei campi di input è presente il codice regionale, il servizio crea un rapporto di lavoro con quel codice regionale afferente all'operatore.
- o verifica della presenza o meno del rapporto di lavoro nella base dati di OpeSSan;se già presente, viene restituita una informativa;
- o inserimento delle informazioni nella base dati di OpeSSan;
- o restituzione al sistema esterno dell'esito dell'elaborazione della proposta di inserimento ed eventualmente, del codice regionale nel caso in cui non sia presente nei dati di input;

### <span id="page-7-0"></span>**Allegati**

Il presente documento include i seguenti allegati:

- Elenco degli errori elencati nell'ultima versione del file [elenco messaggi](file:///C:/Users/MMarco/OPES--SRS-01-V01-Elenco%20messaggi%20web.xls)
- WSDL del servizio nell'ultima versione del file [OPES--SSI-01-V01-](file:///C:/Users/MMarco/Downloads/new/OPES--SSI-01-V01-AperturaRapportoLavorativo.wsdl) [AperturaRapportoLavorativo.wsdl](file:///C:/Users/MMarco/Downloads/new/OPES--SSI-01-V01-AperturaRapportoLavorativo.wsdl)